**Versión 8.30.0**

**XE2 MR**

## BOLETÍN (MARZO 2017)

## **a2 Herramienta Administrativa Configurable**

# **a2 softway C. A.**

## **a2 Herramienta Administrativa Configurable.**

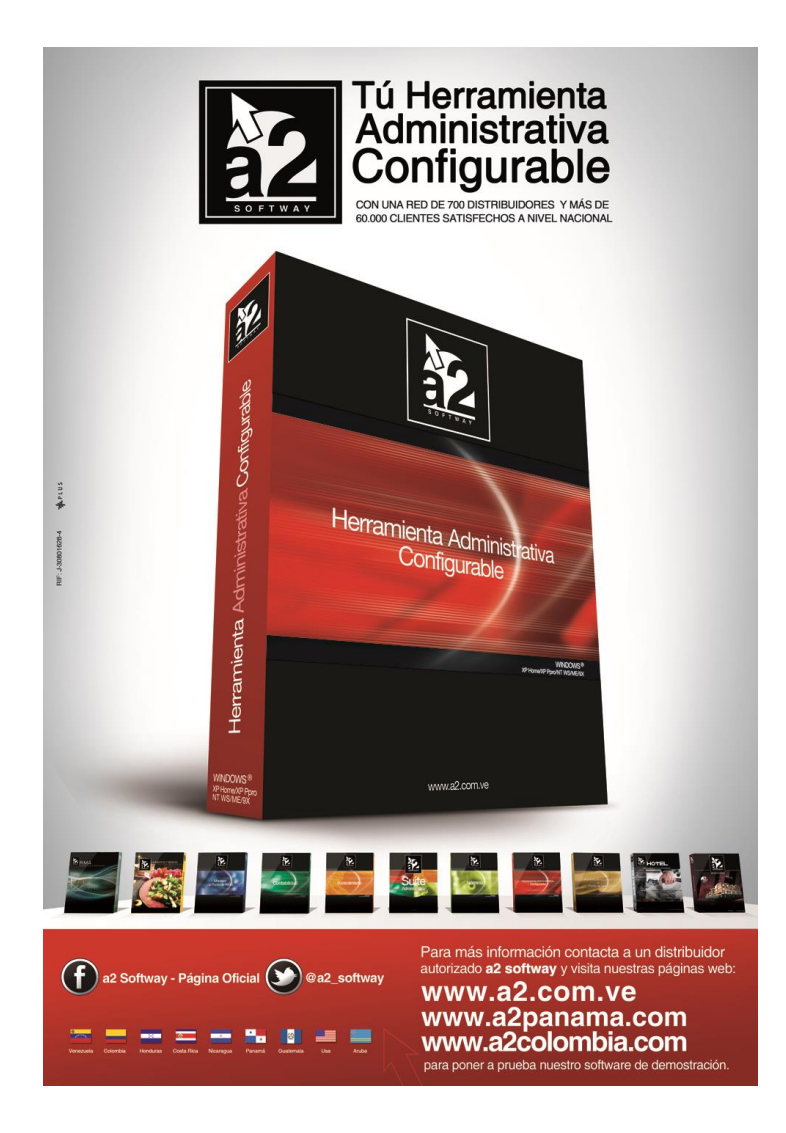

e-mail [a2softway@cantv.net](mailto:a2softway@cantv.net) [www.a2.com.ve](http://www.a2.com.ve/) Maracaibo-Venezuela

## Tabla de Contenido:

## **Capítulo 1 [\(Mejoras\)](#page-3-0):**

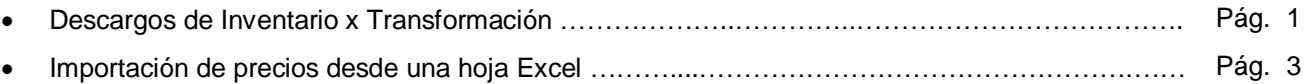

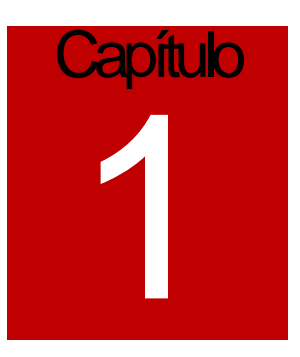

## <span id="page-3-0"></span>Mejoras:

Mejoras realizadas a la **Versión 8.30.0 XE2 MR** de **a2 Herramienta Administrativa Configurable**:

**1. Descargos de Inventario x Transformación:** Esta nueva característica de las operaciones de inventario permiten convertir un ítem de inventario en otro(s), asignando existencias y distribuyendo el costo de manera porcentual.

Supongamos que tenemos una pescadería y compramos un pescado completo de 50 kilos, lo incluimos en el inventario en un determinado código y luego procedemos a su despiece de manera de obtener los diferentes cortes para su venta o preparación.

Para ello seleccionamos la opción de descargos de inventario x transformación :

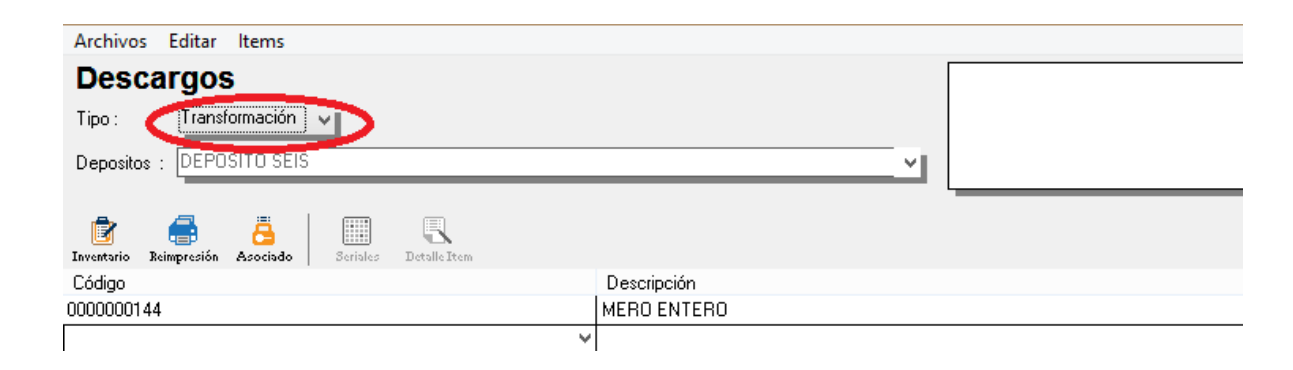

De esta manera al seleccionar la totalización del documento se despliega una ventana donde podemos hacer una distribución de la cantidad seleccionada en diferentes ítems del inventario.

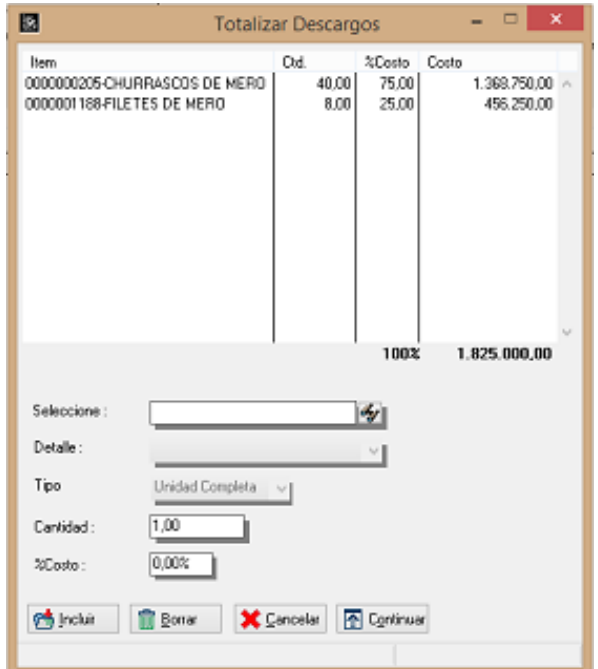

Lo que bien debemos tener en cuenta es que el 100% del costo del producto debe ser repartido de manera de poder hacer la operación. Igualmente pueden seleccionarse productos con unidades detalladas de manera que se pueden hacer conversiones al momento del descargo.

**2. Importación de precios desde una hoja Excel:** Ahora podemos configurar desde el módulo de ajustes de precios la importación de una hoja Excel. Para ello debemos seguir unos sencillos pasos para configurar la posición de las celdas.

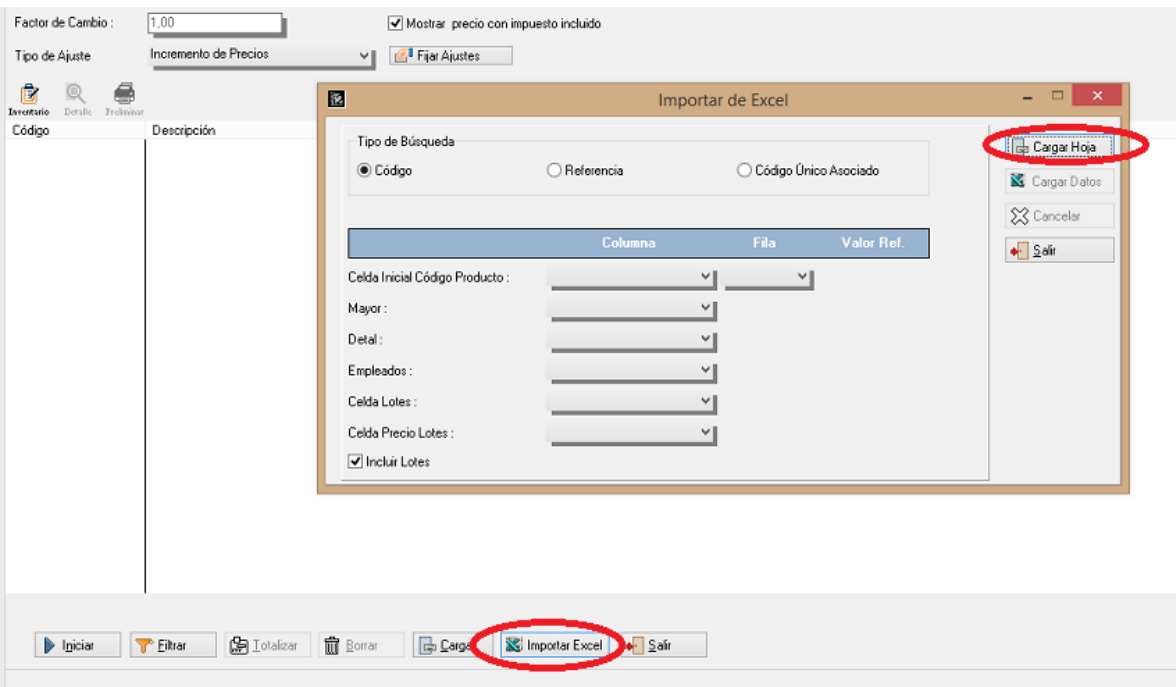

Una vez seleccionado el botón de "Importar Excel", procedemos a "cargar hoja" según su ubicación, una vez finalizado este paso procedemos a configurar los campos que corresponden al código y los precios de venta (precios sin IVA) que tengamos configurados en el sistema.

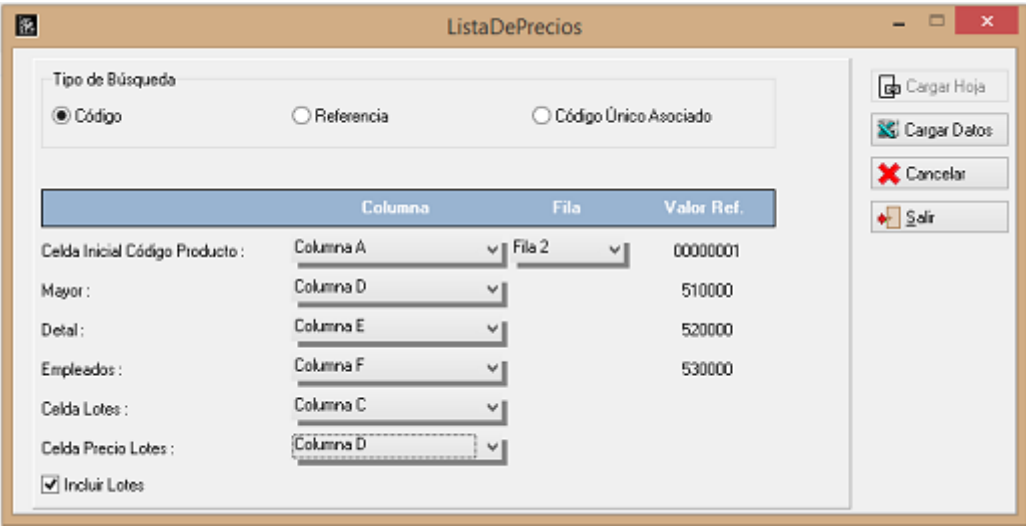

Como apreciamos en la imagen anterior el proceso es bastante sencillo y la hoja Excel debería tener una configuración similar a la que aparece a continuación.

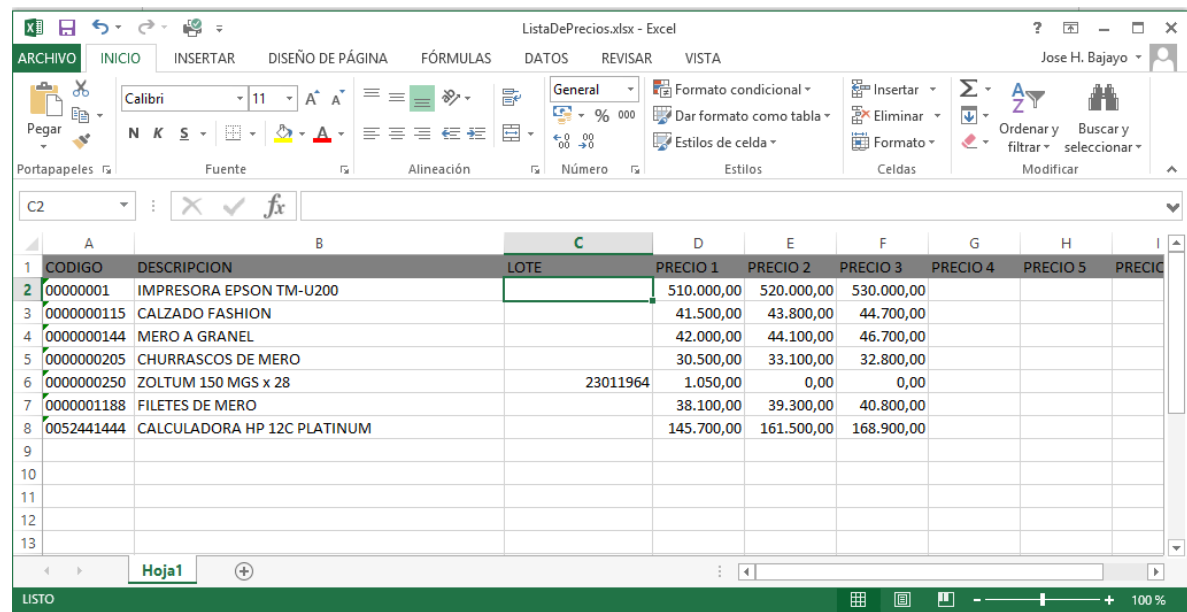

Para este ejemplo la hoja dispone de una columna para el lote, pero es para cuando el inventario lo maneje. De igual forma la hoja no debería tener filas vacías.

Una vez que la configuración está completa podemos proceder a previsualizar los datos con "cargar datos". De esta manera podemos ver si todos los códigos son válidos para hacer la importación.

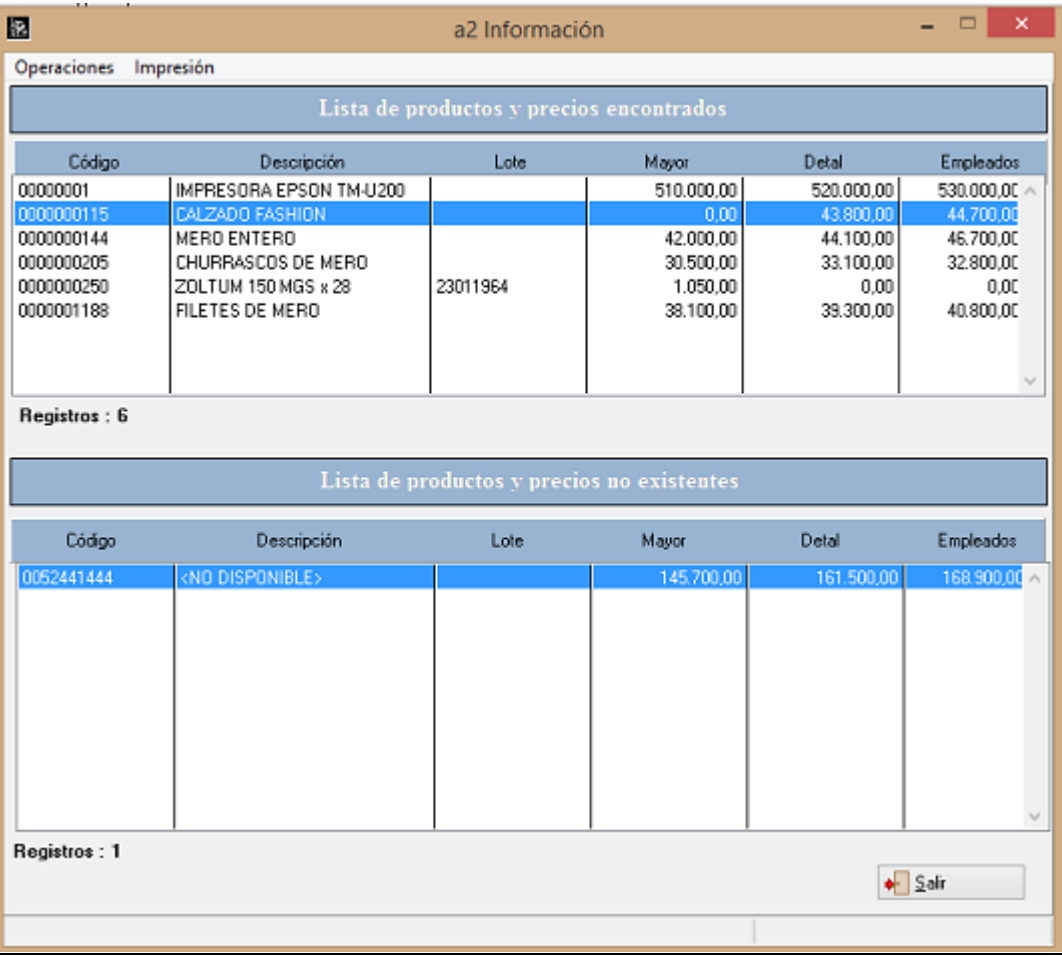

Podemos realizar una impresión preliminar de los precios o podemos realizar la actualización de precios.

**NOTA IMPORTANTE:** Los precios que se cargan deben ser los precios sin impuesto. Los impuestos los calcula el módulo al momento de la actualización así como el redondeo en caso de que exista.

Ahora bien las configuraciones de las hojas de Excel también pueden guardarse asignándole un nombre, de manera de no tener que configurarla cada vez que vayamos a realizar una importación. Para ello, una vez que tengamos lista la configuración, hacemos click en el icono de a2 de la esquina izquierda y le asignamos un nombre a la configuración (El archivo se guardará en la carpeta 'metrics' con la extensión .xdp

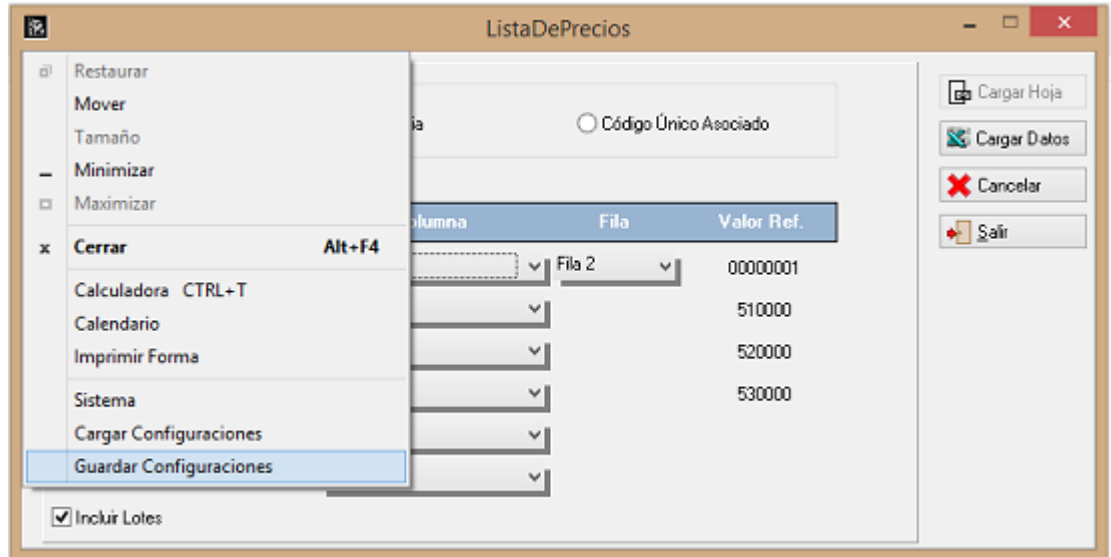

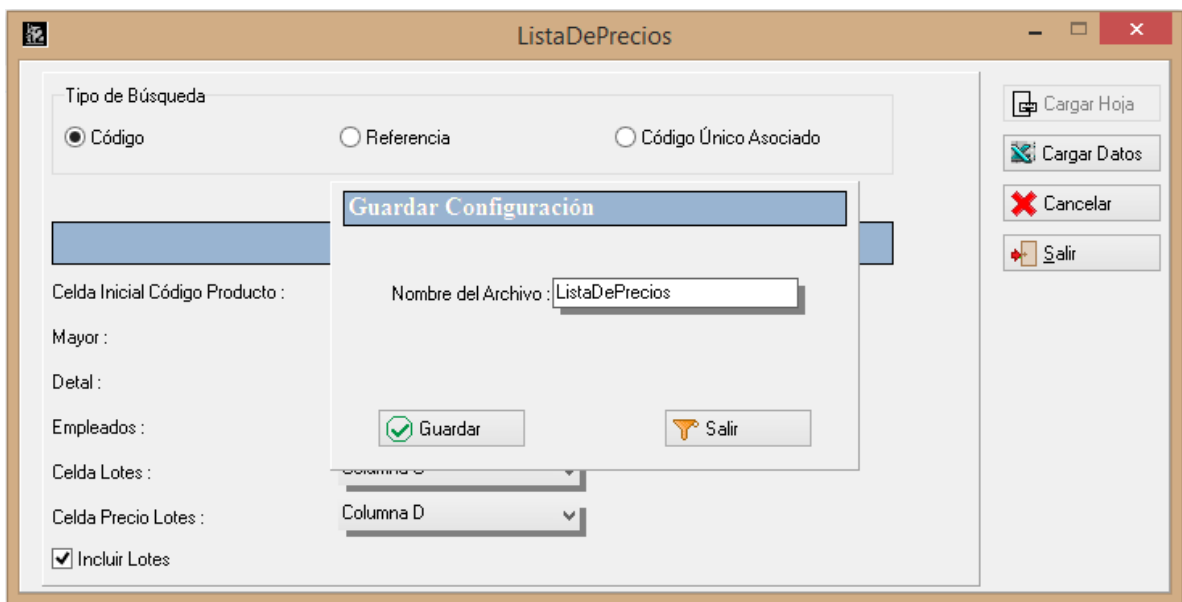

Esperamos que esta versión sea del agrado de todos ustedes, con la misma queremos reiterar el apoyo del equipo de trabajo a2 hacia toda la cadena de distribuidores aportando con esta nueva versión un grano más de arena de la montaña que todos estamos construyendo.

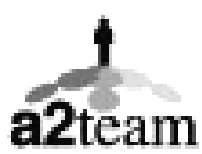

**a2team siempre trabajando para un futuro y el futuro es hoy.**

**Para sus comentarios y dudas: soporte@a2.com.ve**